# Submitting an Application for RTR through Interfolio

You must request an application by emailing interfolio@kean.edu no later than Friday, December 20, 2024.

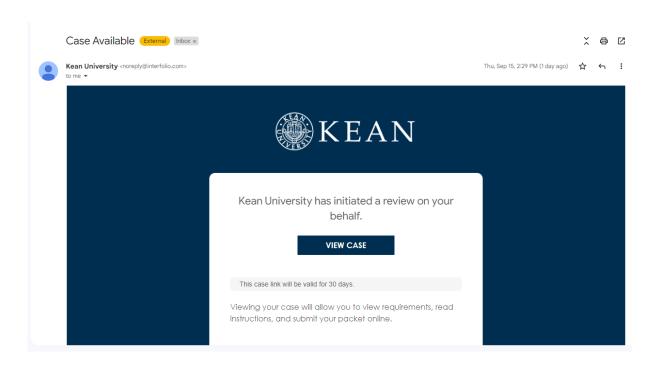

You will receive an email from *noreply@interfolio.com* with a link to your case packet once created. Applications for RTR are due by Monday, January 13, 2025.

You can also log-in to Interfolio at any time to access your case packet by following the steps below:

Go to interfolio.com

Select Log-In

Select "Sign in with partner institution"

In search box, type Kean University and sign in using your Kean credentials.

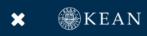

## Home Your

Faculty Activity Reporting

Your Packets

Announcements & Help

Profile

Activities

Forms & Reports

Vitas & Biosketches

**Find Colleagues** 

**Account Access** 

Reappointment, Review, Promotion and Tenure

Cases

## **Your Packets**

| C1 |  |  |
|----|--|--|
|    |  |  |
|    |  |  |
|    |  |  |

| Packet                                                       | Туре          | Status                         | Due Date              |      |
|--------------------------------------------------------------|---------------|--------------------------------|-----------------------|------|
| <b>Kean University</b> First Year Tenure Track 2023          | Reappointment | Last Submitted on Sep 16, 2022 | Case due Nov 18, 2022 | View |
| <b>Kean University</b> Lecturer Evaluation 2022              | Review        | Last Submitted on Nov 14, 2022 | -                     | View |
| <b>Kean University</b> EIA Postdoctoral Fellow Reappointment | Reappointment | Last Submitted on Nov 17, 2022 | Case due Dec 12, 2022 | View |
| <b>Kean University</b> Range Adjustment                      | Review        | Last Submitted on Nov 18, 2022 | -                     | View |
| Kean University ◀ Released Time for Research AY 23-24        | Other         | Not Submitted                  | Case due Jan 27, 2023 | View |

Click the "Kean University" link for the RTR Application

#### Completed

Lecturer Evaluation 2020

| Packet   | Туре   | Responded | Completed    |
|----------|--------|-----------|--------------|
| Kean USA | Review | -         | Jan 12, 2021 |

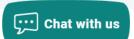

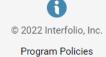

The "Overview" page outlines application progress

Click "Edit" or "Packet" to access the application

Click "View Instructions" to view information about the application

Kean University > Your Packets >

### Released Time for Research AY 23-24

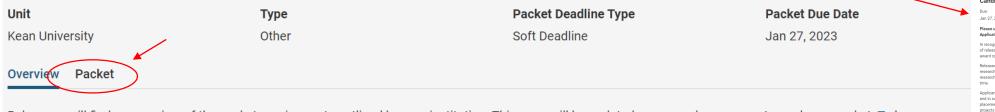

Below you will find an overview of the packet requirements outlined by your institution. This page will be updated as you make progress toward your packet. To learn more, re

the Candidate's Packet Guide.

#### **Candidate Documents**

Not Yet Submitted Unlocked

| Туре                                            | # Required  | # Added |
|-------------------------------------------------|-------------|---------|
| Curriculum Vitae                                | 1 required  | 0       |
| Released Time for Research Application AY 23-24 | 17 required | 0       |
| RTR Verification Form                           | 3 required  | 0       |

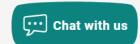

Candidate Instructions

**Preview Packet** 

Edit

**View Instructions** 

In recognition of the time that rigorous scholarship takes to produce. Kean University will support up to six (6) hour

esearch plan together with demonstrated progress on the research project(s) that prompted the award of released

placements. Consideration will be given for projects that have a multi-year completion timeline such as bool

#### There are 3 Required Items under the "Candidate Documents" section:

- 1. Updated Curriculum Vitae
- 2. Released Time for Research/Creative Works Form
- 3. RTR Verification Form

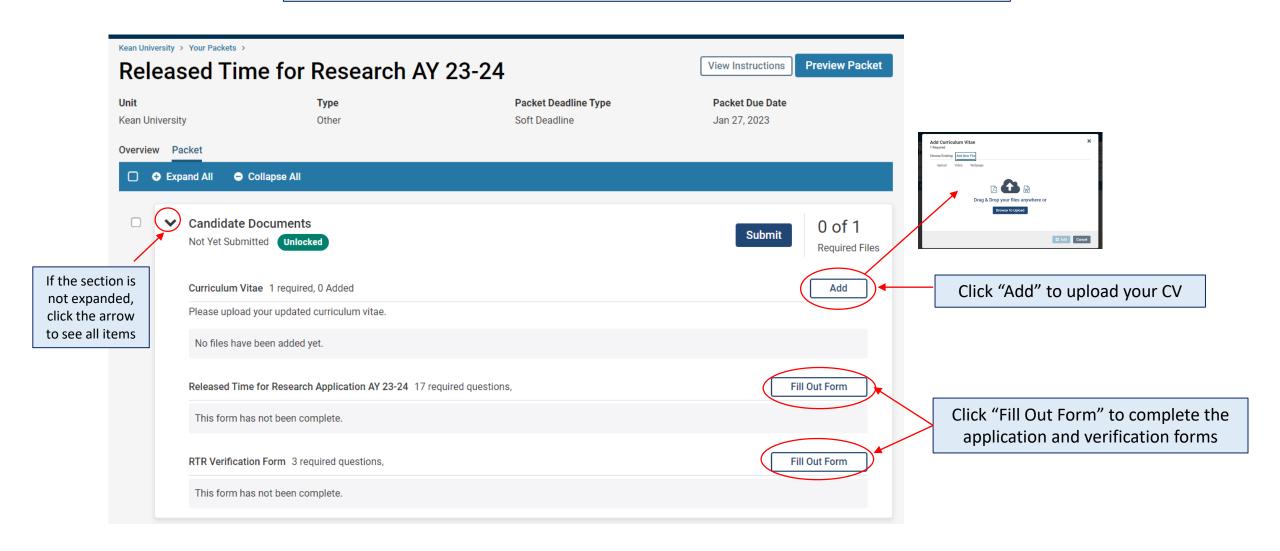

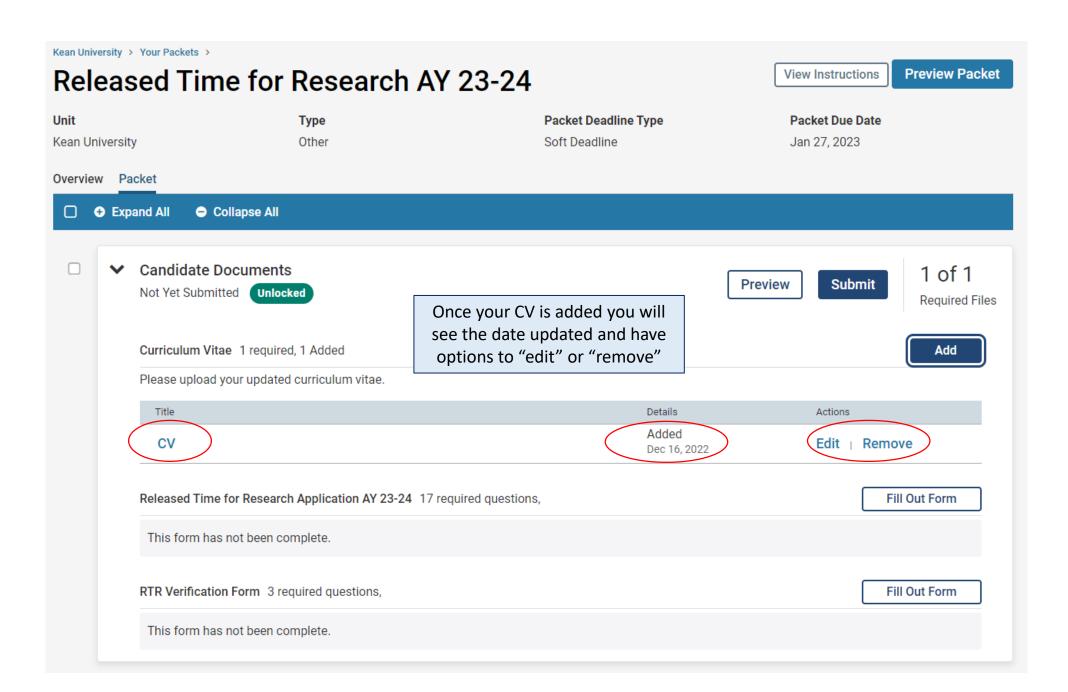

In addition to uploading your CV, you must also complete two required forms before you will be able to submit the packet:

- 1. Released Time for Research/Creative Works Form
- 2. RTR Verification Form

To view the questions on the application prior to completing the forms in Interfolio, visit the <u>Faculty Forms Website</u> and select the "RTR Application Example" link for full details

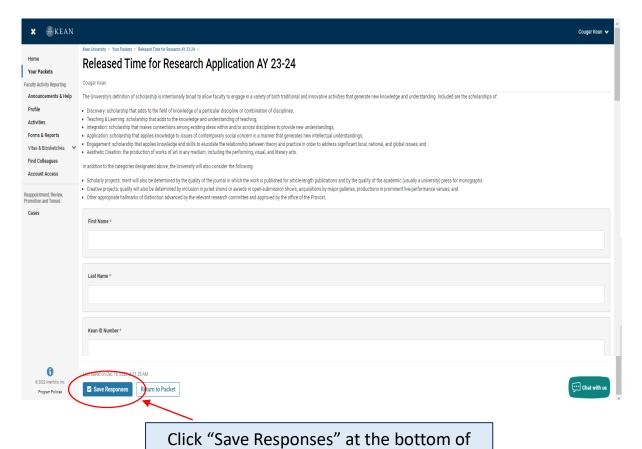

each form to save your progress

| an University > Your Packets > Released Time for Research AY 23-24 >                                                                                                    |
|----------------------------------------------------------------------------------------------------|
| RTR Verification Form                                                                                                    |
| ougar Kean                                                                                                    |
| pplications will be considered for six-hour (6) awards of released time for research for a period of the fall and spring semesters. No faculty member may receive more than six (6) hours of research-released time hours of research released time from Kean resources in a single semester, subject to the approval of the Dean. No faculty member may receive an overload teaching assignment during a period of research release time from Kean resources in a single semester, subject to the approval of the Dean. No faculty member may receive an overload teaching assignment during a period of research released time from the fact of the fall and spring semesters. No faculty member may receive an overload teaching assignment during a period of research released time for the fall and spring semesters. No faculty member may receive an overload teaching assignment during a period of research released time for the fall and spring semesters. No faculty member may receive an overload teaching assignment during a period of research released time for the fall and spring semesters. |
| Please check each item below to confirm the following: * I understand that if awarded RTR, I must:                                                                                                    |
| Submit a final progress report through Interfolio at the end of the academic year, no later than June 30                                                                                                    |
| Provide, upon request, information necessary for Carnegie R2 consideration and for reporting on University efforts on implementation of OER.                                                                                                    |
| Create a full faculty biography for inclusion on kean.edu                                                                                                    |
| Participate in Kean Research Days, presenting the work completed to date.                                                                                                    |
| Continue to work with University curricular and pedagogical initiatives including robust use of the Learning Management System [LMS] and adoption of Open Educational Resources [OER] where possible.                                                                                                    |
| Type your Name below * This serves as your official signature on the RTR application.                                                                                                    |
| This serves as you once a signature on the KTK application.                                                                                                    |
| Saved on Dec 16, 2022 at 11.05 MT  Save Responses  Return to Packet  Click "Return to Packet" to go                                                                                                    |
| back to the case                                                                                                    |
| back to the case                                                                                                    |

Once your CV is uploaded and the forms are complete, select "Submit" to send your application forward for review. "Candidate Documents" will be locked and you will no longer be able to edit your application.

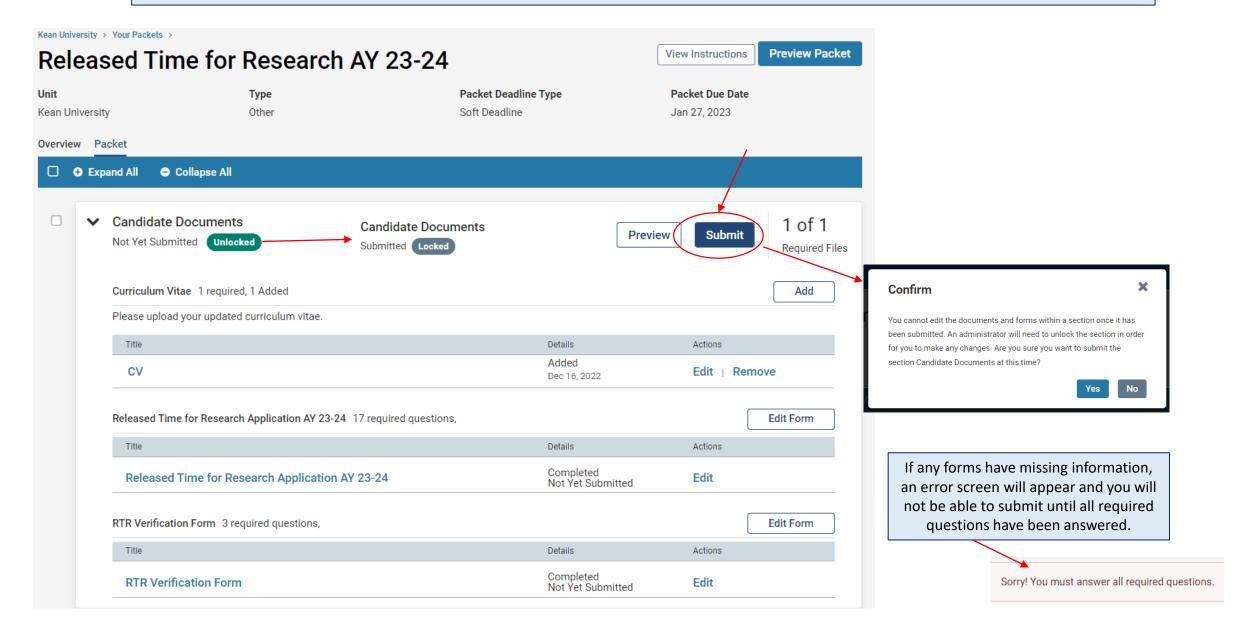

#### How to Confirm that the Application was successfully submitted:

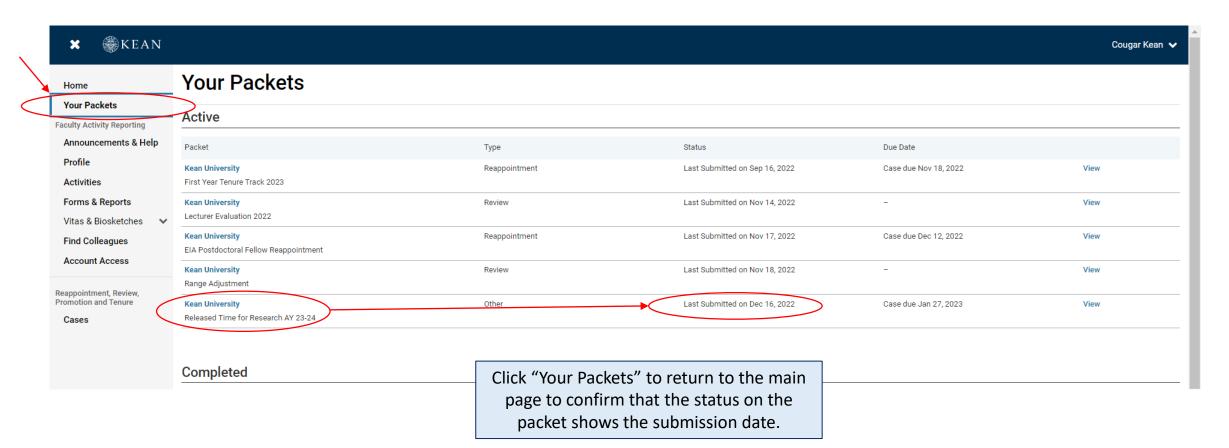

If you have any questions, please email interfolio@kean.edu